## **Memóriamodulok**

Dokumentum cikkszáma: 408724-211

2006. május

Ez az útmutató a számítógép memóriájának cseréjét és bővítését ismerteti.

# **Tartalomjegyzék**

#### **[1](#page-2-0) [Memóriamodulok hozzáadása](#page-2-1)  [vagy cseréje](#page-2-1)**

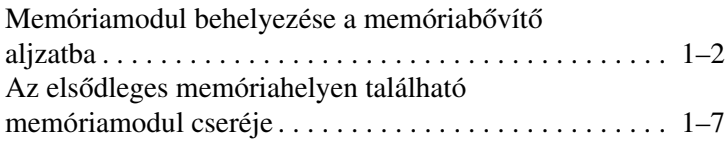

#### [2](#page-18-0) A memóriabővítés hatásai

**1**

## <span id="page-2-1"></span><span id="page-2-0"></span>**Memóriamodulok hozzáadása vagy cseréje**

A számítógép két darab memóriamodul-rekesszel rendelkezik. Az elsődleges rekesz a billentyűzet alatt helyezkedik el, a bővítéshez pedig a számítógép alján lévő memóriamodul-rekesz használható.

A számítógép memóriáját az üres memóriabővítő aljzatba helyezett memóriamodullal vagy az elsődleges bővítőhelyen lévő memóriamodul cseréjével bővítheti.

Å**FIGYELEM!** Az áramütés és a számítógép károsodásának elkerülése érdekében a memóriamodulok behelyezése előtt húzza ki a tápvezetéket és távolítsa el valamennyi akkumulátort.

Ä**VIGYÁZAT!** Az elektrosztatikus kisülés károsíthatja az elektronikus alkatrészeket. Az eljárás megkezdése előtt a sztatikus elektromos töltés kisütése érdekében fogjon meg egy földelt fémtárgyat.

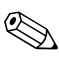

Előfordulhat, hogy a számítógépe kissé eltér a jelen fejezetben ábrázolttól.

### <span id="page-3-0"></span>**Memóriamodul behelyezése**  a memóriabővítő aljzatba

A memóriabővítéshez használható aljzatban az alábbiak szerint helyezhet el vagy cserélhet memóriamodult:

- 1. Mentse eddigi munkáját.
- 2. Állítsa le a számítógépet, és csukja le a számítógép fedelét.

Ha nem tudja eldönteni, hogy a számítógép kikapcsolt vagy hibernált állapotban van-e, kapcsolja be a bekapcsológombbal, majd állítsa le azt az operációs rendszerből.

- 3. Válassza le a számítógéphez csatlakozó összes külső eszközt.
- 4. Húzza ki a tápkábelt a hálózati aljzatból.
- 5. Helyezze a számítógépet aljával felfelé egy sík felületre.
- 6. Távolítsa el az akkumulátort a számítógépből.
- 7. Lazítsa ki a memóriamodul-rekesz fedelének két csavarját <sup>0</sup>.
- 8. Emelje le a rekeszfedelet <sup>2</sup> a számítógépről.

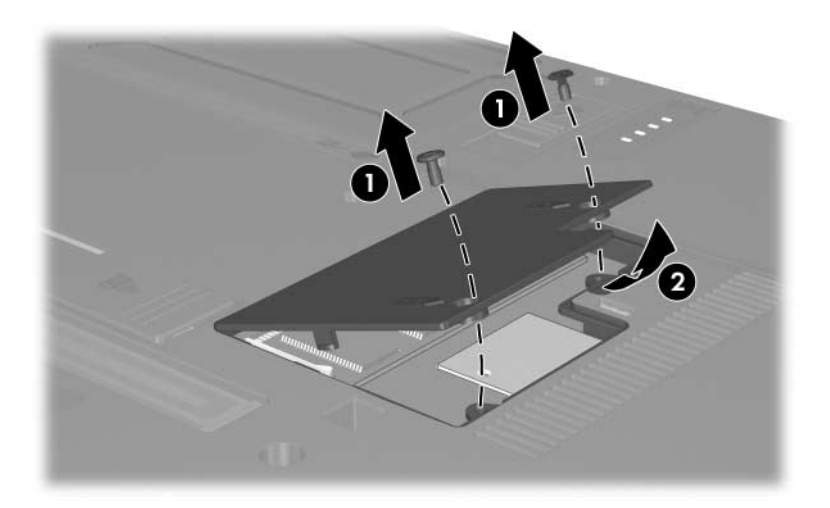

- 9. Memóriamodul eltávolításához:
	- a. Húzza szét a memóriamodul két oldalán található rögzítőkapcsokat <sup>0</sup>.

A memóriamodul ekkor elmozdul felfelé.

- ÄA memóriamodul sérülésének elkerülése érdekében csak a széleinél fogja azt. A memóriamodulon található alkatrészekhez ne érjen hozzá.
- b. Fogja meg a memóriamodul széleit  $\bullet$ , és óvatosan húzza ki a modult a bővítőhelyről.

Tegye az eltávolított memóriamodult egy antisztatikus tokba.

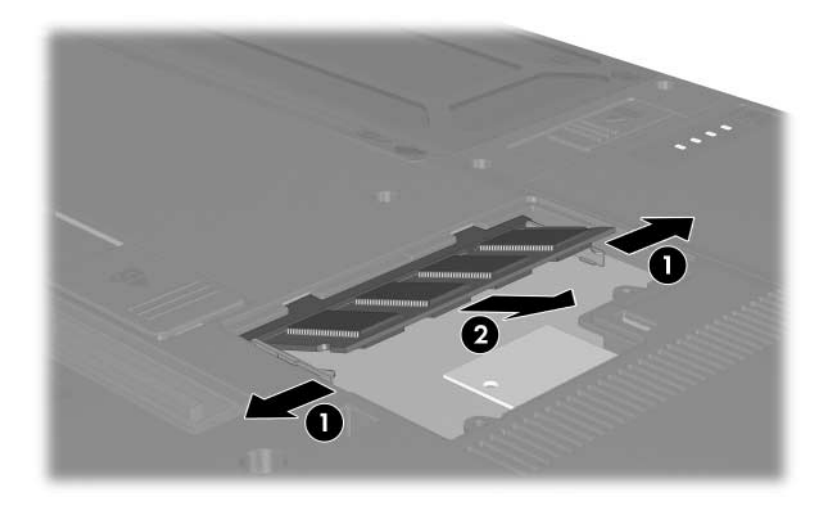

- 10. Új memóriamodul behelyezéséhez:
	- a. Igazítsa a memóriamodul bevágással ellátott szélét 1 a bővítőhely megfelelő részéhez.
	- ÄA memóriamodul sérülésének elkerülése érdekében csak a széleinél fogja azt. A memóriamodulon található alkatrészekhez ne érjen hozzá.
	- b. A memóriarekesz felszínéhez képest 45 fokos szögben tartva nyomja a memóriamodult  $\bullet$  a bővítőhelyre, amíg az a helyére nem kerül.
	- c. Mindkét szélénél fogva nyomja óvatosan lefelé a memóriamodult  $\odot$ , amíg a rözgítőkapcsok a helyükre nem kattannak.
	- $\backslash$  A memóriamodul sérülésének elkerülése érdekében ügyeljen arra, hogy ne hajlítsa meg a modult.

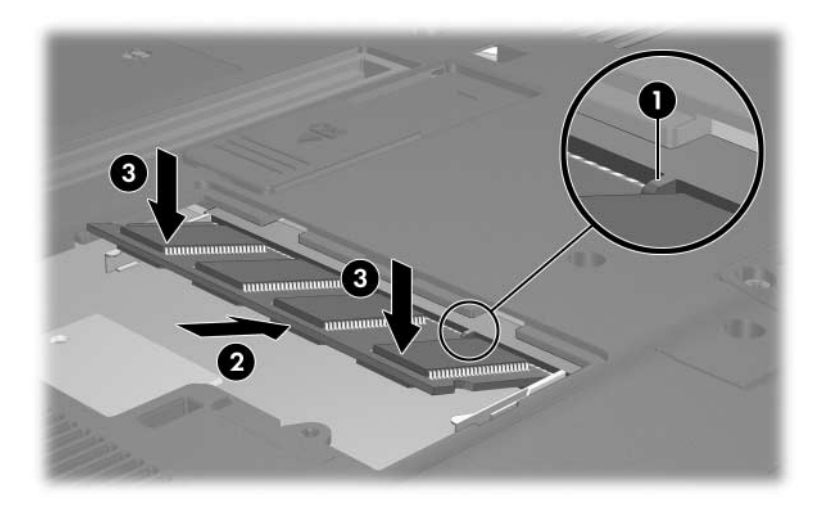

- 11. Igazítsa a memóriamodul-rekesz fedelén található füleket <sup>O</sup> a számítógépen lévő bevágásokhoz.
- 12. Csukja le a fedelet  $\bullet$ .
- 13. Csavarozza vissza a memóriamodul-rekesz fedelének két csavarját $\Theta$ .

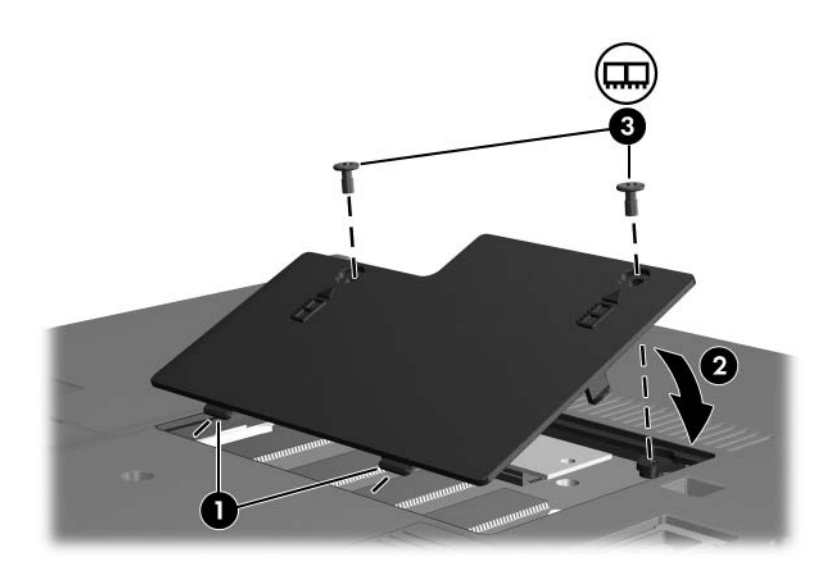

- 14. Cserélje ki az akkumulátort.
- 15. Csatlakoztassa újra a külső áramforrást és a külső eszközöket.
- 16. Kapcsolja be a számítógépet.

### <span id="page-8-0"></span>**Az elsdleges memóriahelyen található memóriamodul cseréje**

Az elsődleges memóriahelyen lévő memóriamodul cseréjéhez:

- 1. Mentse eddigi munkáját.
- 2. Kapcsolja ki a számítógépet.

Ha nem tudja eldönteni, hogy a számítógép kikapcsolt vagy hibernált állapotban van-e, kapcsolja be a bekapcsológombbal, majd állítsa le azt az operációs rendszerből.

- 3. Válassza le a számítógéphez csatlakozó összes külső eszközt.
- 4. Húzza ki a tápkábelt a hálózati aljzatból.
- 5. Helyezze a számítógépet aljával felfelé egy sík felületre.
- 6. Távolítsa el az akkumulátort a számítógépből.
- 7. Távolítsa el a számítógép alján található 6 darab csavart: 3 darab T8M2,0x9,0 típusú csavar  $\bullet$ , 2 darab T8M2,0x18,0 típusú csavar  $\bullet$  és 1 darab T8M2,0x5,0 típusú csavar  $\bullet$ .
	- A számítógép alján található csavarok eltérő hosszúságúak. A számítógép megóvása és a helyes visszahelyezés érdekében jegyezze fel, hogy az egyes csavarokat melyik nyílásból távolította el.

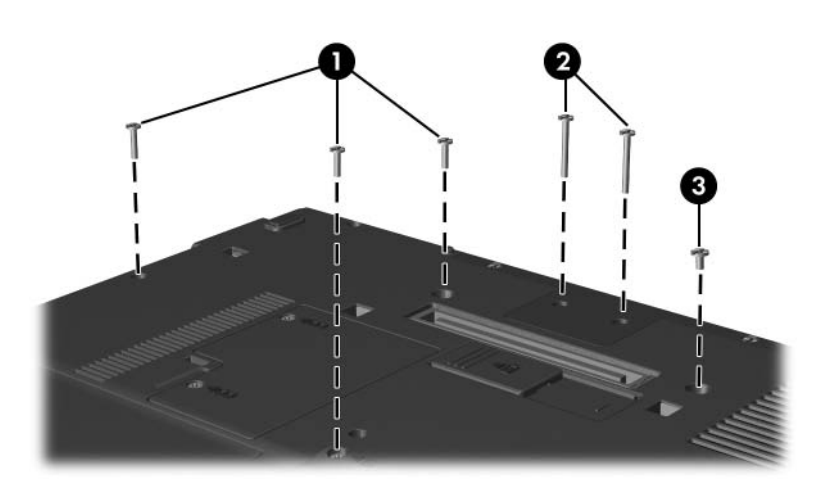

- 8. Fordítsa a számítógépet a képernyővel felfelé úgy, hogy a számítógép eleje nézzen Ön felé, majd nyissa fel a fedelet.
- 9. Távolítsa el a billentyűzet rögzítőelemét egy lapos végű csavarhúzóval: először emelje ki azt a bal $\bullet$ , majd a jobb oldalon  $\bullet$ , végül pedig a középső részen  $\bullet$ .

✎Ha a rögzítőelem nem válik el teljesen a számítógépháztól, húzza felfelé a két fülnél fogva.

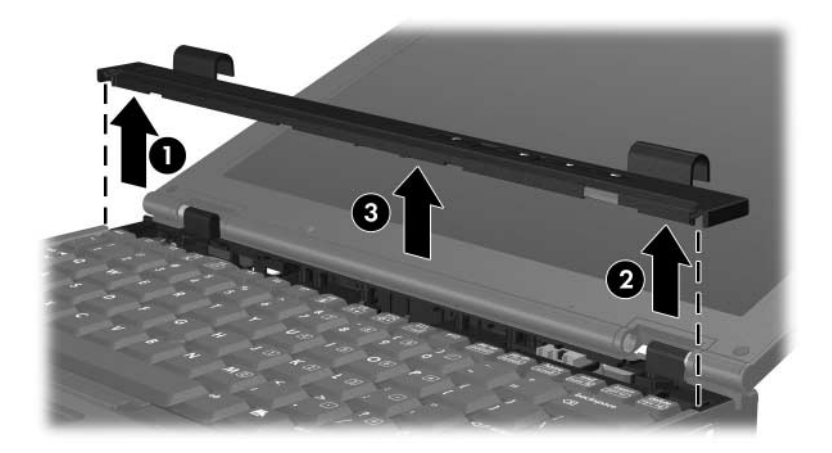

- 10. Emelje fel a billentyűzetet a távolabbi szélénél fogva <sup>0</sup> a számítógépről történő leválasztáshoz.
- 11. Emelje meg óvatosan a billentyűzetet a közelebbi szélénél fogva <sup>2</sup>, amíg hozzá nem fér a pöcökegér vezetékéhez <sup>3</sup>.
	- ÄA pöcökegér vezetéke ilyenkor még a számítógépen található ZIF-csatlakozóhoz van csatlakoztatva. A számítógép megóvása érdekében a billentyűzetet legfeljebb 5 cm-es magasságig emelje.

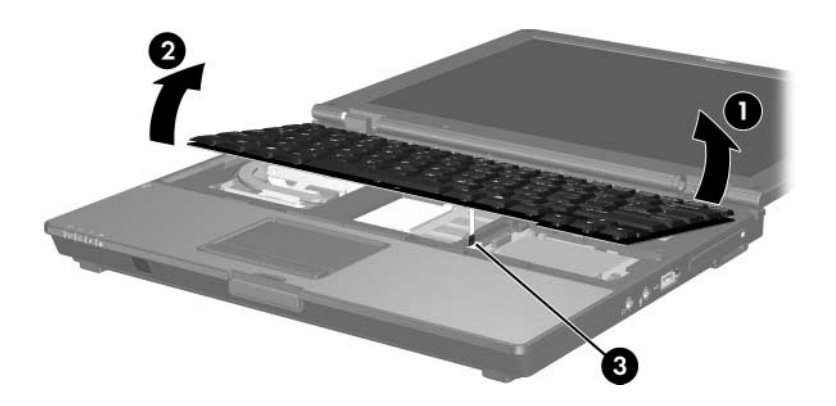

12. Húzza fel a széleinél fogva a pöcökegér csatlakozóján található rögzítőelemet  $\ddot{\bullet}$ , amely a pöcökegér vezetékét  $\bullet$ rögzíti a csatlakozóba.

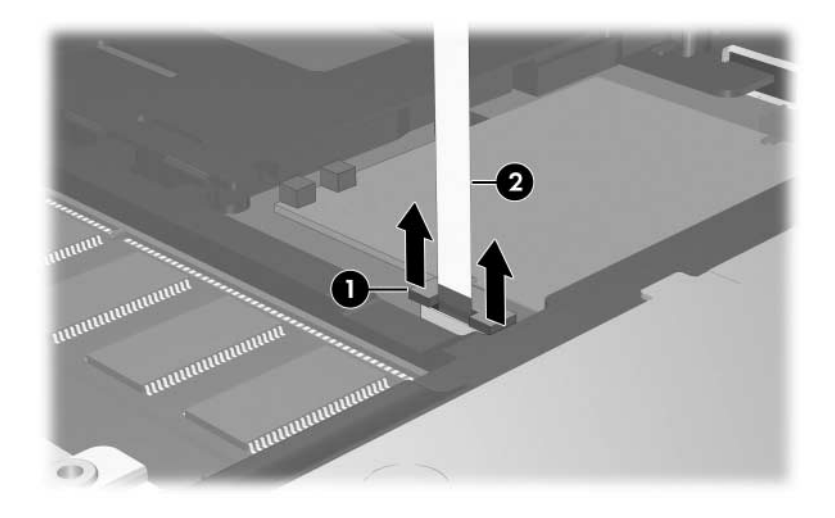

13. Húzza ki a pöcökegér vezetékét a csatlakozóból.

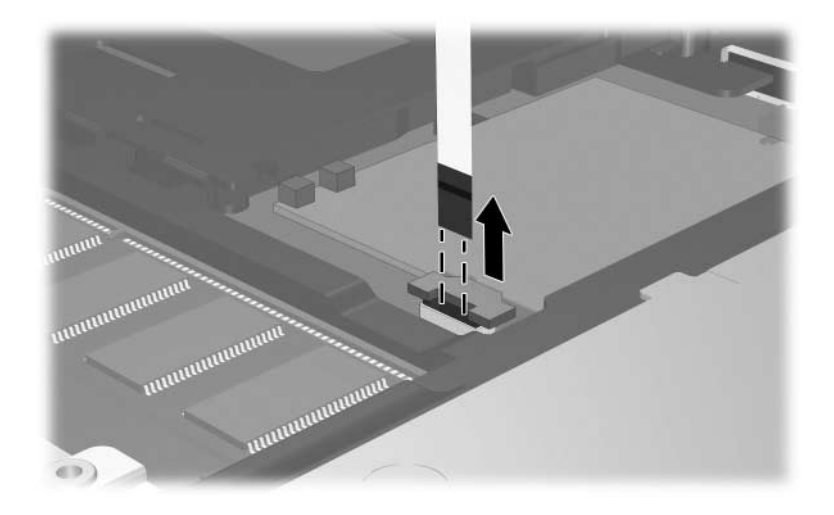

14. Emelje a fel a billentyűzetet a közelebbi szélénél fogva, majd hajtsa azt a számítógép képernyőjére.

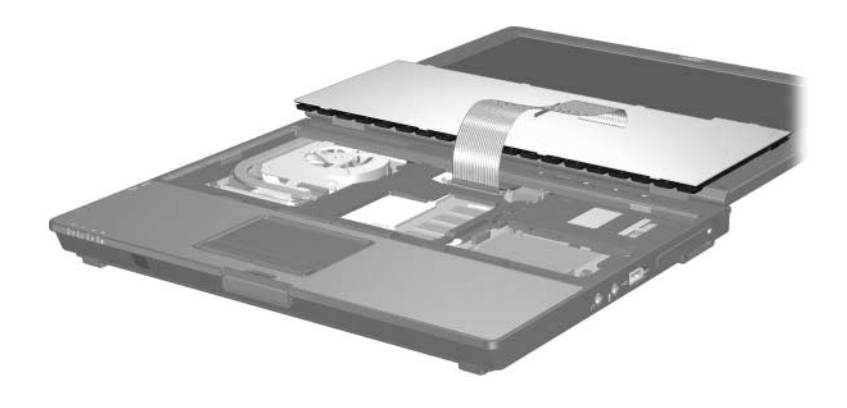

- 15. Távolítsa el a memóriamodult a memóriamodul-aljzatból:
	- a. Húzza szét a memóriamodul két oldalán található rögzítőkapcsokat <sup>0</sup>.

A memóriamodul ekkor elmozdul felfelé.

- ÄA memóriamodul sérülésének elkerülése érdekében csak a széleinél fogja azt. A memóriamodulon található alkatrészekhez ne érjen hozzá.
- b. Fogja meg a memóriamodul széleit  $\bullet$ , és óvatosan húzza ki a modult a bővítőhelyről.

Tegye az eltávolított memóriamodult egy antisztatikus tokba.

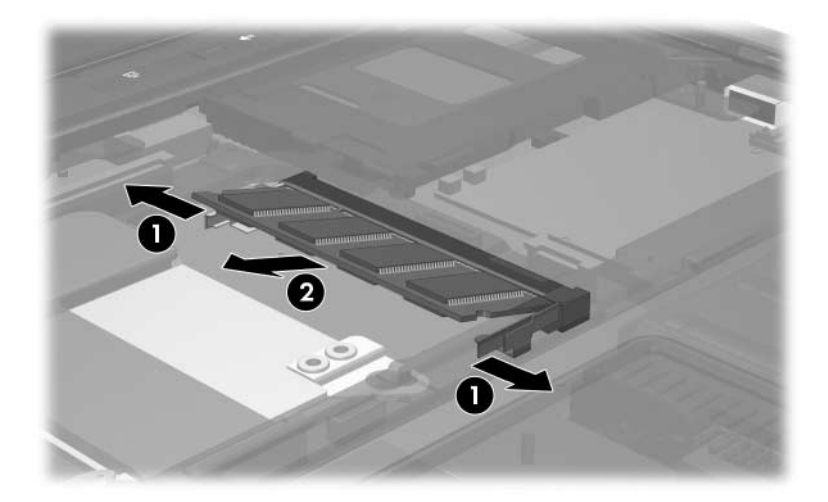

- 16. Helyezze be az új memóriamodult:
	- a. Igazítsa a memóriamodul bevágással ellátott szélét 1 a bővítőhely megfelelő részéhez.

ÄA memóriamodul sérülésének elkerülése érdekében csak a széleinél fogja azt. A memóriamodulon található alkatrészekhez ne érjen hozzá.

- b. A memóriarekesz felszínéhez képest 45 fokos szögben tartva nyomja a memóriamodult @ a bővítőhelyre, amíg az a helyére nem kerül.
- c. Mindkét szélénél fogva nyomja óvatosan lefelé a memóriamodult  $\odot$ , amíg a rözgítőkapcsok a helyükre nem kattannak.

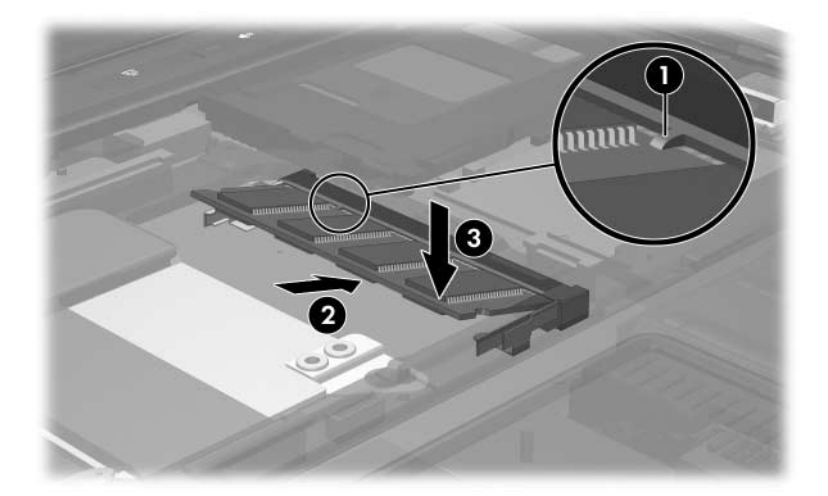

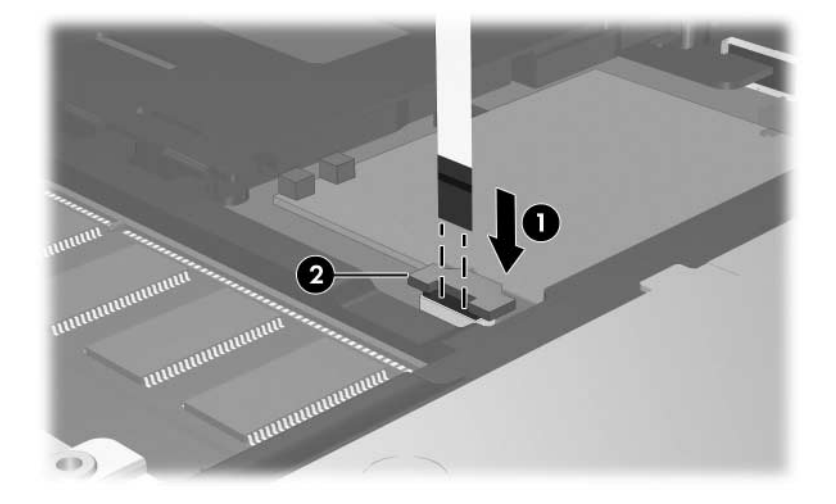

17. Helyezze vissza a pöcökegér vezetékét  $\bullet$  a ZIF-csatlakozóba  $\bullet$ .

18. Nyomja le a pöcökegér csatlakozóján található rögzítőelemet a két szélénél fogva, amíg a vezeték a helyére nem kerül.

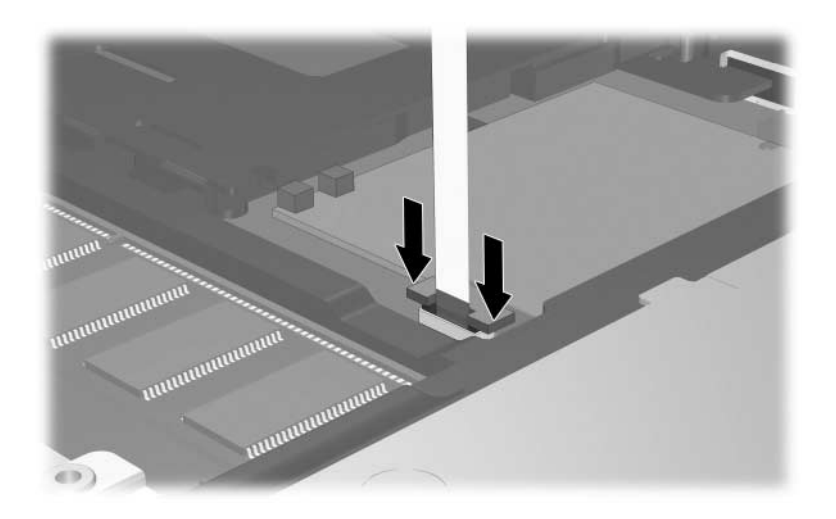

- 19. Helyezze vissza a billentyűzetet.
- 20. Helyezze vissza a számítógépre a billentyűzet rögzítőelemét az eltávolítás lépéseinek fordított sorrendben történő végrehajtásával.
- 21. Helyezze a számítógépet aljával felfelé egy sík felületre.
- 22. Csavarja vissza a számítógép aljáról eltávolított csavarokat.

 $\bigwedge$  A számítógép alján található csavarok eltérő hosszúságúak. A számítógép megóvása érdekében ügyeljen arra, hogy a csavarokat az eltávolításkor feljegyzett helyre helyezze vissza.

- 23. Helyezze vissza az akkumulátor(oka)t.
- 24. Csatlakoztassa újra a külső áramforrást és a külső eszközöket.
- 25. Kapcsolja be a számítógépet.

**2**

## <span id="page-18-1"></span><span id="page-18-0"></span>A memóriabővítés hatásai

Ha nő a memória (RAM) mérete, az operációs rendszer a hibernációs fájlnak fenntartott terület méretét is növeli a merevlemezen.

Ha a memóriabővítés után nehézségei adódnak hibernáláskor, ellenőrizze, hogy van-e elegendő szabad terület a merevlemez-meghajtón a nagyobb méretű hibernációs fájlnak.

A hibernációs fájl helyigényének ellenőrzéséhez:

» Kattintson a **Start > Vezérlőpult > Teljesítmény és karbantartás > Energiagazdálkodási lehetőségek > Hibernálás** fülre.

A rendszerben található memória mennyisége a következő módon tekinthető meg:

» Válassza a **Start > Vezérlőpult > Teljesítmény és karbantartás > Rendszer > Általános** lehetőséget.

 $-$  vagy  $-$ 

Nyomja le az **fn+esc** billentyűkombinációt.

A merevlemez-meghajtón lévő szabad terület méretének megtekintéséhez:

- 1. Válassza a **Start > Sajátgép** lehetőséget.
- 2. Kattintson jobb gombbal a merevlemez-meghajtóra, majd válassza a **Tulajdonságok** parancsot.

© Copyright 2006 Hewlett-Packard Development Company, L.P.

Az itt szereplő információ előzetes értesítés nélkül változhat. A HP termékeire és szolgáltatásaira vonatkozó kizárólagos jótállás az adott termékhez, illetve szolgáltatáshoz mellékelt, korlátozott jótállásról szóló nyilatkozatban vállalt jótállás. A dokumentumban ismertetettek nem jelentenek semmiféle további jótállást. A HP nem vállal felelősséget az itt található esetleges technikai vagy szerkesztési hibákért és mulasztásokért.

Memóriamodulok Első kiadás: 2006. május Dokumentum cikkszáma: 408724-211